# DINSTAR 早信通达

# 中继网关黑白名单配置

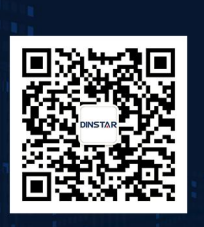

深圳鼎信通达股份有限公司<br>联系电话: 0755-61919966 地址:深圳市南山区兴科一街万科云城一期七栋A座18楼

## 目录

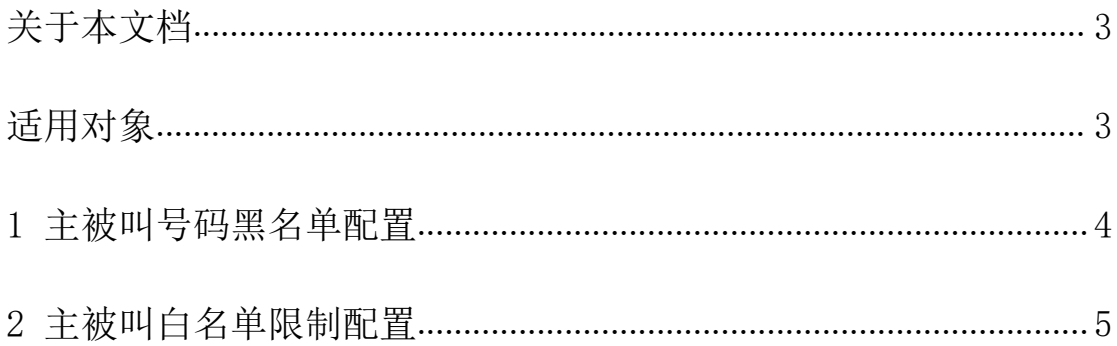

## <span id="page-2-0"></span>关于本文档

本文档主要介绍中继网关黑白名单配置方法。

### <span id="page-2-1"></span>适用对象

本手册适合下列人员阅读:

- 安装维护工程师
- 技术支持工程师
- 相关技术和市场人员

修订记录

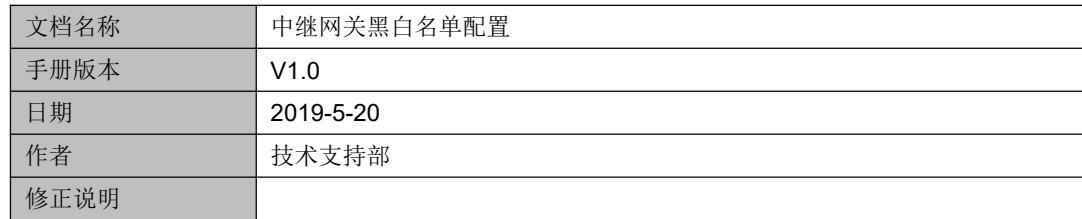

#### <span id="page-3-0"></span>**1** 主被叫号码黑名单配置

如果客户想限制某些被叫号码或者号码段不允许呼叫,比如 110,120,119 号码不允许呼 叫,186 号段的也不允许拨打,配置如下。

(1)在号码过滤*—*被叫黑名单 里添加需要限制的号码和号码段,如果是限制一个号码段, 需要在号码前缀后面加个点号".",例如配置"186."代表限制 186 开头的所有号码,如下 图像的复数形式 医心包的 医心包的 医心包的 医心包的 医心包的

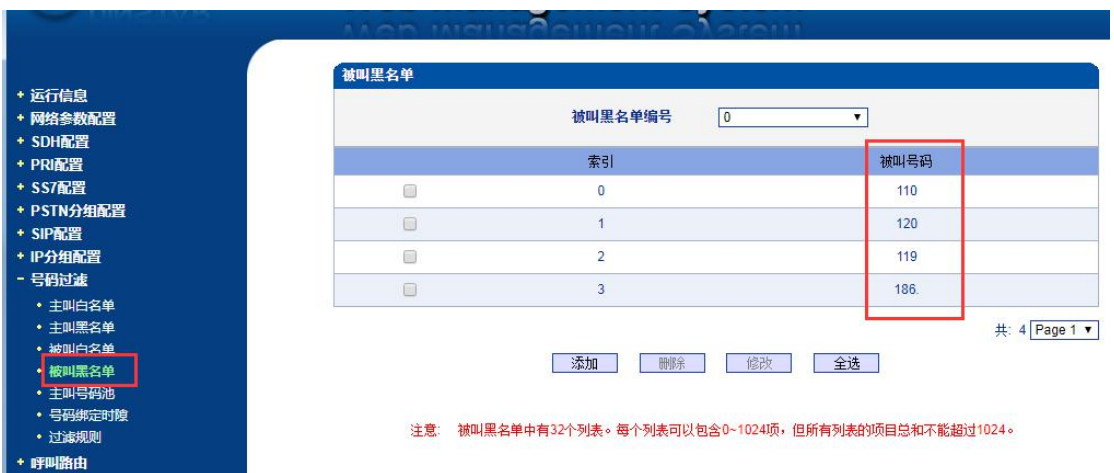

(2)添加一条号码规则,"被叫黑名单"选项中选刚添加的黑名单组编号。如下图  $\overline{a}$ 

 $\overline{a}$ 

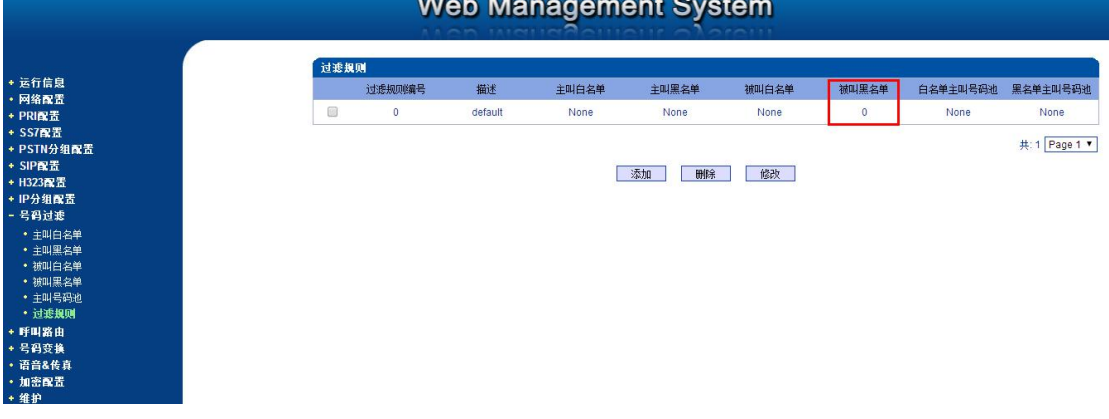

(3) 最后在 IP-PSTN 呼出路由那选上对应的过滤规则即可, 如下图

 $\sim$   $\sim$   $\sim$   $\sim$ 

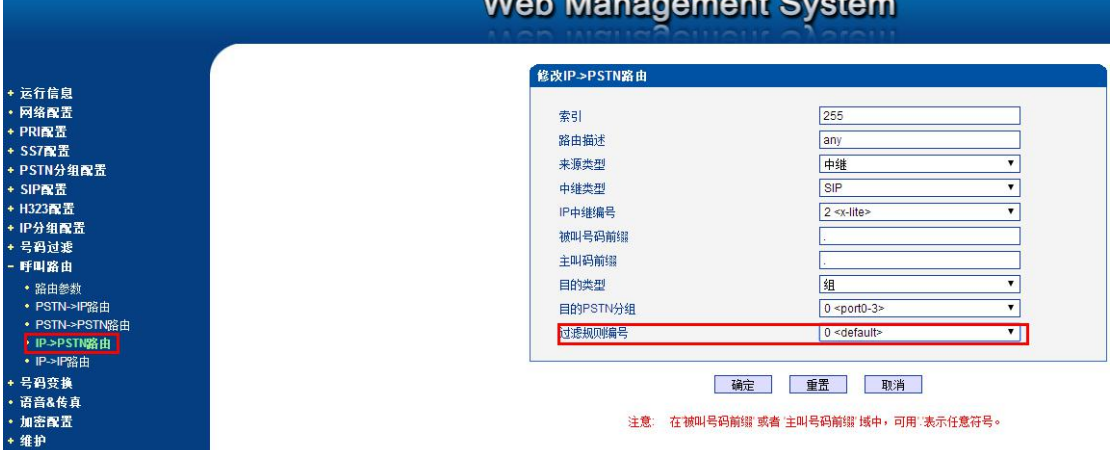

**Mob** Mon

#### <span id="page-4-0"></span>**2** 主被叫白名单限制配置

例如只允许某地区主叫号码呼出,如 95111/95222 以及 0755 深圳固话

(1)先在号码过滤—主叫白名单 添加需要限制的白名单号码或号码段,限制号码段的话需 要在后面加点号,例如"0755.",点号代表后面号码通配。如图

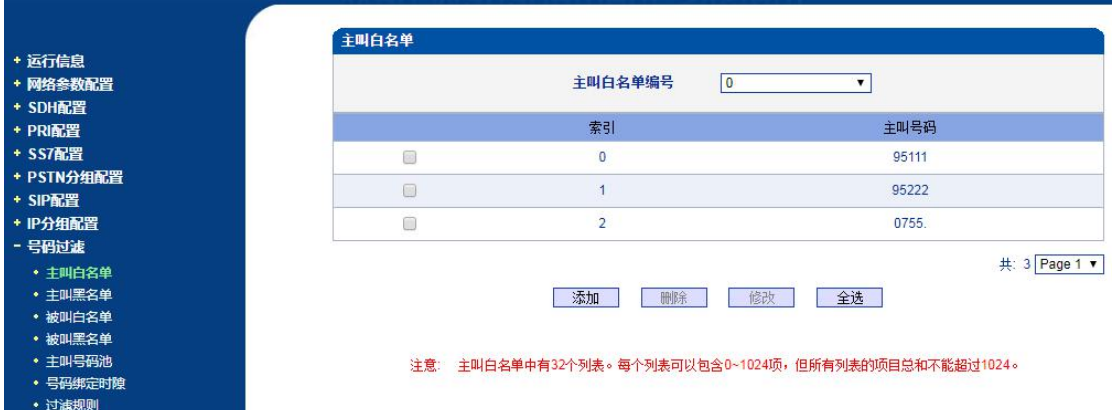

5

#### (2)在过滤规则那选上刚添加的主叫白名单组编号。

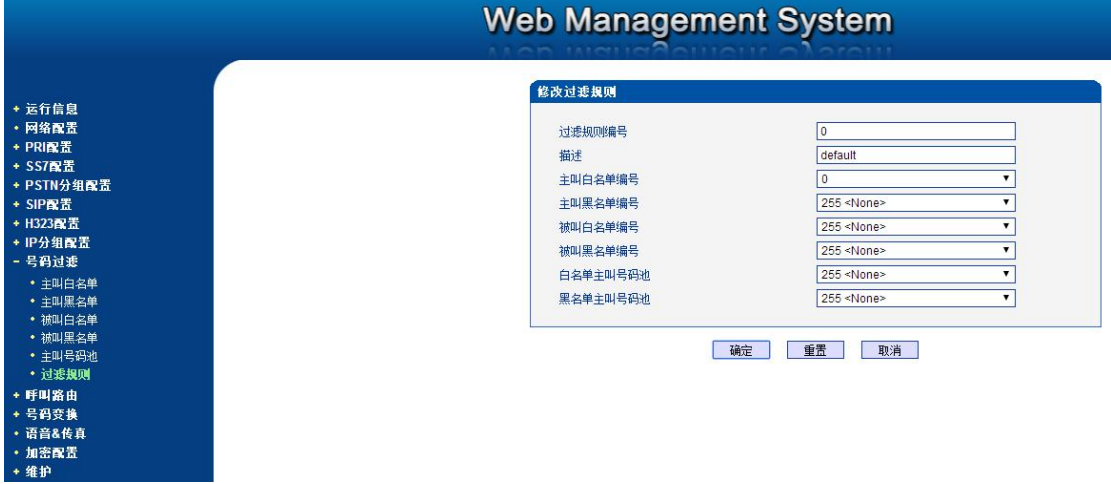

(3) 最后在 IP-PSTN 呼出路由那选上对应的过滤规则即可, 如下图

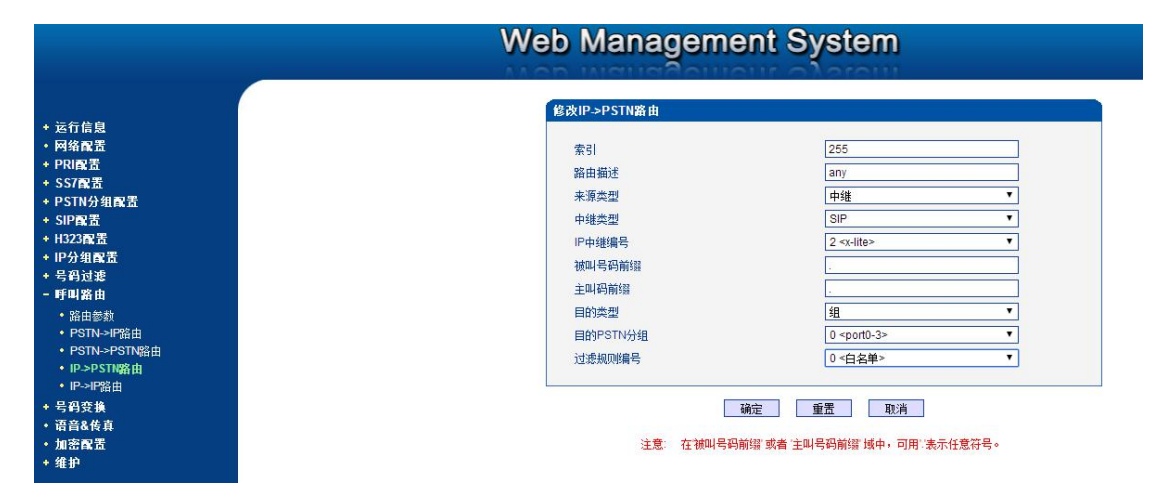